# **SMS people**

You can send a general (free-form) SMS in bulk to participants within your organisation from this page. You can send to your entire list, or to a custom list that meets a certain search or filter criteria.

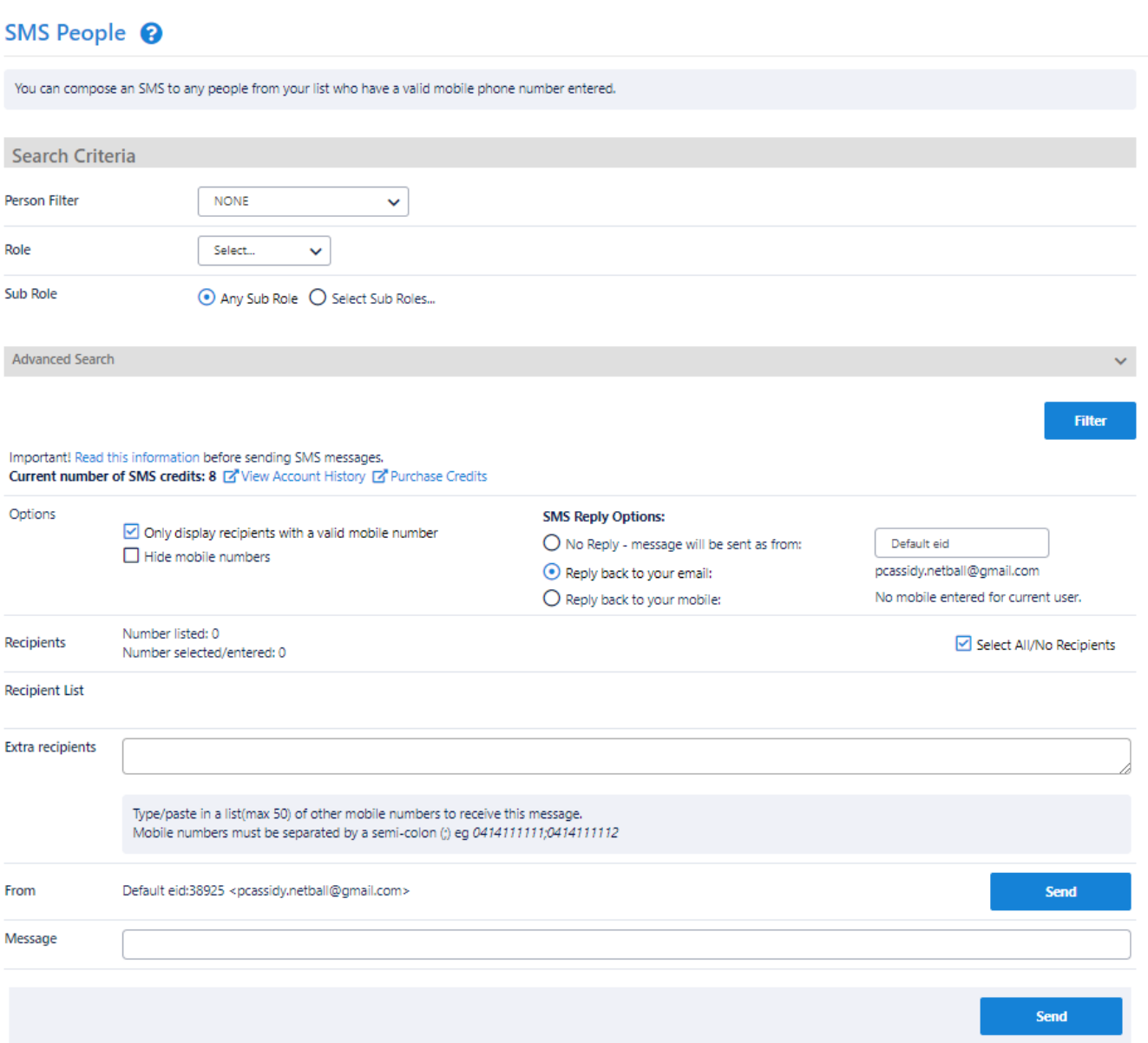

## **Using a Person Filter**

If you have setup one or more **[Person Filters](https://support.interactsport.com/display/MEMB/Creating+person+filters)**, you can select a filter from the drop down. This will display all participants who meet the filter conditions. When a filter is selected, other Search Criteria is not shown. To re-display, choose NONE from the Person Filter dropdown list.

## **Using other Search Criteria**

### **Role selection**

- Select a role. The list of sub roles will automatically be populated.
- $\bullet$ **ANY ROLE** means the selection of person records that currently have at least one role assigned.
- **NO ROLE** means the selection of person records that currently have no role assigned (for example, these might be past players). If NO ROLE is selected, you can optionally select from the **Last Sub Role** the person held with your organisation.

#### **Sub Role selection**

- Choose **ANY Sub Role** to include records with any sub role within the selected role (i.e. this will include ALL the sub roles).
- Or, choose **Select Sub Roles,** then select one or more sub roles to only include these sub roles.

For example, to choose SENIOR PLAYERS, select PLAYER in the Role dropdown list, choose **Select Sub Roles** and select **SENIOR**.

The following criteria may not be available on all pages, or may be hidden within the Advanced search criteria area. Click the **Show/hide**  Λ **Advanced Search** criteria heading to toggle the visibility of this area.

#### **Person Name**

Enter part of the person name to search/filter for. This may be left blank to match all names, and be any number of characters. The search will match both first and last names. Make a selection in the dropdown list relating to whether the name starts with, ends with, or contains the search text.

#### **Date of birth (DOB) range**

Optionally enter either one or both of the **From DOB** and **To DOB** to search.

For example:

- DOB before a given date leave **From DOB** blank, and enter the **To DOB**. Records with no DOB entered will not be returned.
- DOB after a given date leave **To DOB** blank, and enter the **From DOB**. Records with no DOB entered will not be returned.
- DOB between dates enter both **From DOB** and **To DOB.**
- All DOB leave **From DOB** and **To DOB** as 'none'. In this case, records that have no DOB will also be returned as well as those with a DOB entered.

#### **Gender**

Select one or both of M(ale) or F(emale). If neither is selected, gender is ignored, and records will be returned that have a M,F or no gender entered.

#### **Registration**

This option only displays on certain sport platforms, and further filters the list to registered players of a selected association, period and type.